# **AULAS TEÓRICO-PRÁTICAS DE COMPILADORES**

#### **2º semestre de 2002/2003**

**Utilização de** *Makefiles*

## **1 AULA Nº 1 (2ª parte da aula: 1 hora e 30 minutos)**

Esta parte da aula tem como objectivo a utilização de *makefiles.* Será demonstrada a sua utilidade na compilação de uma aplicação, fazendo variar algumas opções de compilação. A criação de uma *makefile* será estudada para um programa exemplo.

#### *1.1 Verificar a diferença entre os tempos de execução de uma aplicação, em C e Java, na presença ou ausência de opções de optimização de compilação.*

Procedimentos:

Após copiar o ficheiro JASPA\_1.0.tar.gz para a área de trabalho deve descompactá-lo (**sugestão:** tar xvfz ficheiro).

Mudando para o directório JASPA, com um editor à escolha, comente a 4ª linha do ficheiro MakeFile que determina a compilação usando F90. Edite o ficheiro common.make e remova a secção respeitante ao F90.

Para verificar a correcta instalação da aplicação, emita os seguintes comandos:

\$ make \$ cd matrices \$ java jaspa memplus.mtx \$ jaspa\_c memplus.mtx

Copie para o directório matrices, o ficheiro m48.mtx.

Voltando para o directório JASPA, edite o ficheiro common.make e comente as linhas de CFLAGS e JAVAFLAGS.

Emita os comandos:

\$ make \$ cd matrices \$ java jaspa m48.mtx \$ java jaspa m48.mtx \$ java jaspa m48.mtx

Anote os resultados obtidos.

\$ jaspa\_c m48.mtx \$ jaspa\_c m48.mtx \$ jaspa\_c m48.mtx Anote os resultados obtidos.

Voltando para o directório JASPA, edite o ficheiro common.make e retire a marca de comentário das linhas de CFLAGS e JAVAFLAGS. Repita os comandos anteriores e anote os resultados obtidos.

### *1.2 Criação de uma makefile*

Esta secção tem como objectivo relembrar a utilização de *makefiles*.

Sugere-se a leitura inicial de *Criando Makefiles: Um Mini Tutorial* (http://www.gazetadolinux.com/pr/lg/issue83/heriyanto.html).

Para uma descrição detalhada, recomenda -se a leitura no manual do GNU make que pode ser encontrado em http://www.gnu.org/manual/manualhtml

Procedimentos iniciais:

Transfira para a sua área o ficheiro exer2.zip, e descompacte-o. Compile os programas executando o comando

\$ make

Execute os programas com os comandos:

- \$ prog0 dados\_bbig.dat 370000 result.dat
- \$ prog1 dados\_bbig.dat 370000 result.dat

Crie, na sua área, a estrutura de directórios da figura abaixo.

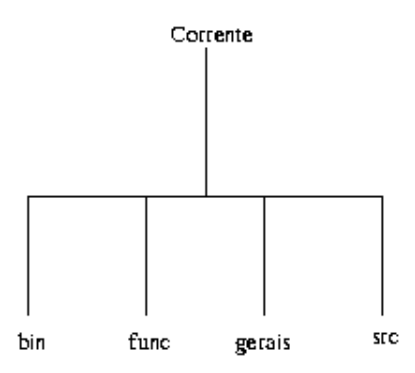

**Figura 1. Árvore de directórios**

Organize os programas por directórios de forma que:

file\_func.c fique em gerais

exemplo1.c, exemplo2.c e exemplo3.c fiquem em func

prog0.c e prog1.c fiquem em src

a) Elabore uma *makefile* em Corrente que proceda à compilação dos programas, guardando os executáveis em bin.

©Universidade do Algarve 2

b) Modifique a *makefile* de forma que esta provoque a execução sucessiva dos dois programas.

c) Modifique novamente a *makefile* de forma a que a linha emitida por um programa seja enviada para um ficheiro com o nome do programa e a extensão log. Acrescente uma regra que, usando o *diff* permita comparar os dois ficheiros.